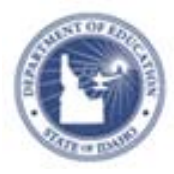

# **Schoolnet: Approving Section Access Requests**

Because of your district's scheduling system and the way teachersection assignments are provided to Schoolnet, some teachers may not have access in the Classrooms module to all the students they teach. These teachers must request access to the sections that include the students they are missing. Designated administrators can approve this access.

## **View Section Access Change Requests**

Review and then either approve or deny section access change requests.

1. From **My Schoolnet** click **Section Approval Requests** in the Manage Section and Roster Approval Webpart.

#### Manage Section & Roster Approval Req

Manage Section Approval Requests

**Manage Roster Verification Requests** 

- 2. On the Pending Section Request page, all of the pending change requests are listed by default, so use the filter menus to narrow the list
- 3. Then click **Apply Filters**
- 4. Review the list of change requests, then either check the requests to approve or click **Select All** to approve all of the requests listed
- 5. Scroll down to the bottom of the page and click **Approve** to approve the selected requests
- 6. Click **OK** to confirm approval
- 7. To reject any requests, check the requests and click **Decline**
- 8. Then click **OK** to confirm the rejection.

### ALWAYS LEARNING

Copyright © 2013 Pearson

### **Pending Section Request**

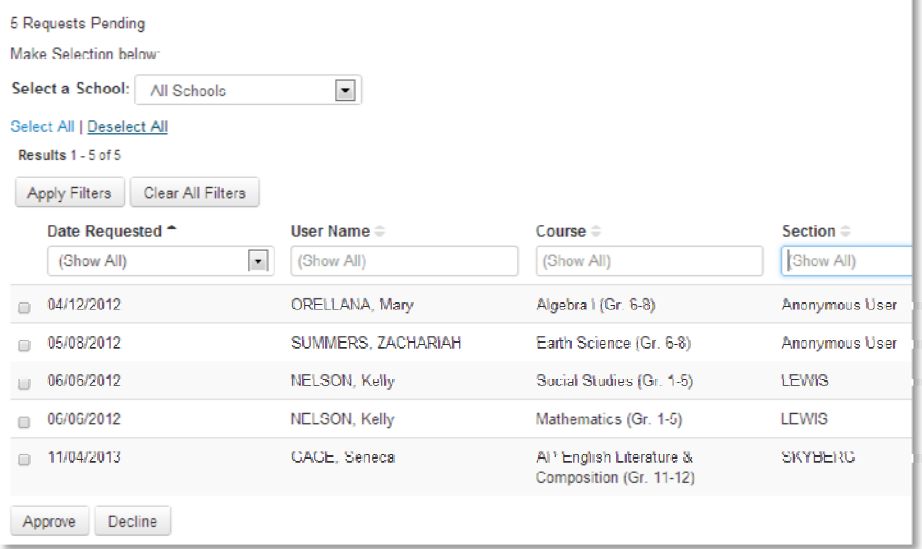

PEARSON